### Reading Files **Chapter 7**

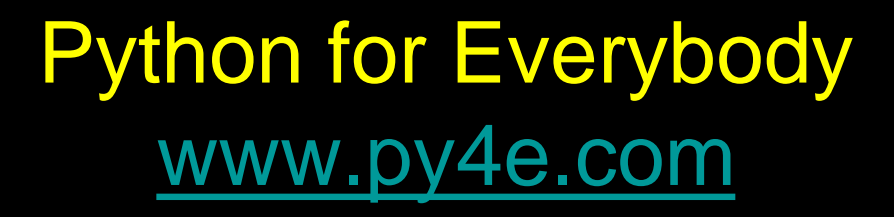

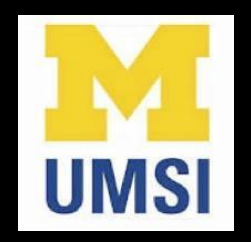

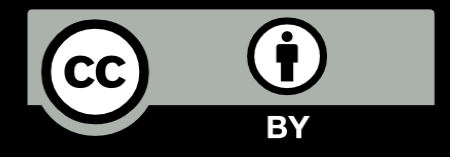

### It is time to go find some Data to mess with!

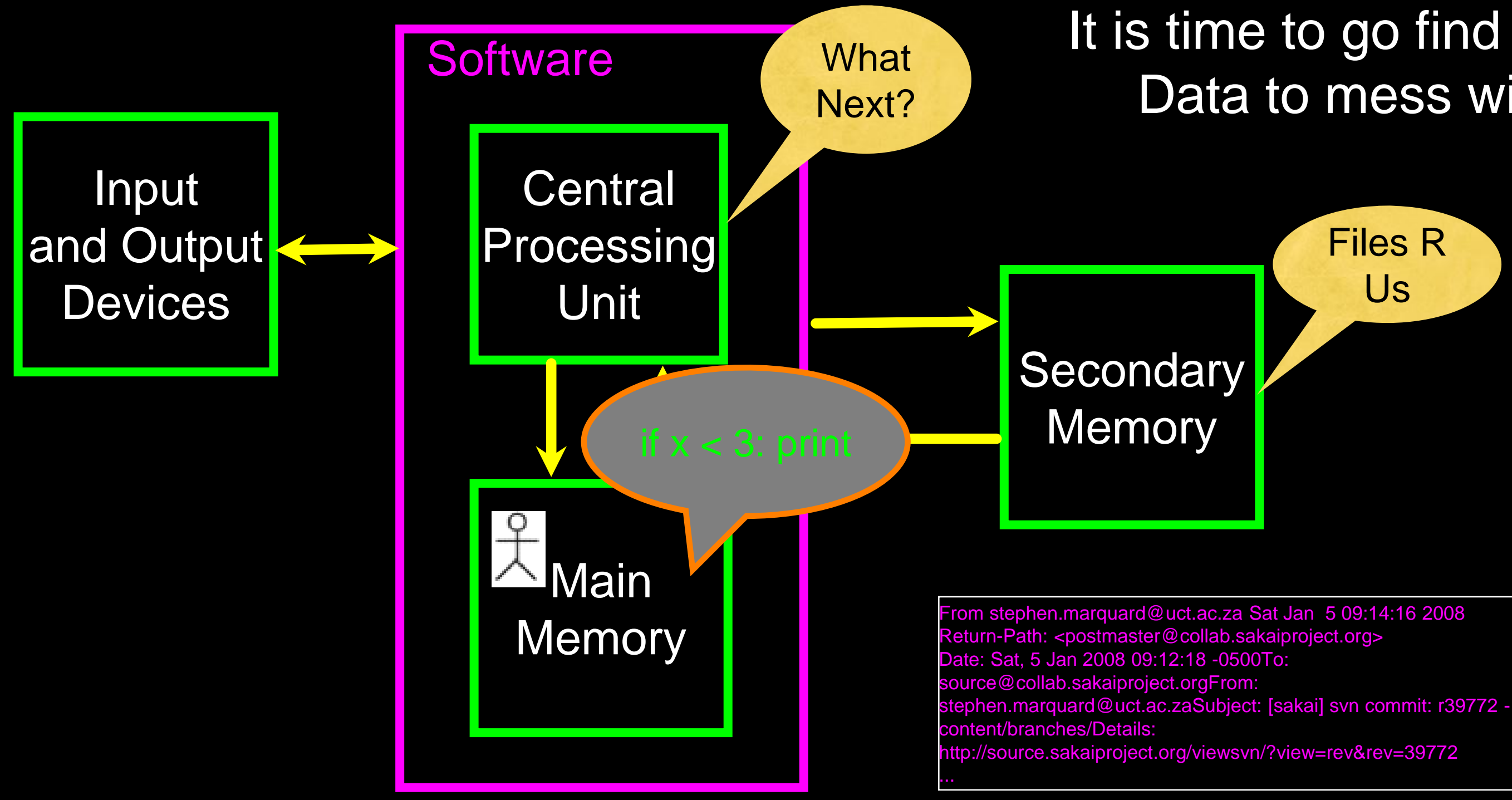

# File Processing

A text file can be thought of as a sequence of lines

From stephen.marquard@uct.ac.za Sat Jan 5 09:14:16 2008 Return-Path: <postmaster@collab.sakaiproject.org> Date: Sat, 5 Jan 2008 09:12:18 -0500 To: source@collab.sakaiproject.org From: stephen.marquard@uct.ac.za Subject: [sakai] svn commit: r39772 - content/branches/

Details: http://source.sakaiproject.org/viewsvn/?view=rev&rev=39772

[http://www.py4e.com/code/mbox-short.txt](http://www.py4inf.com/code/mbox-short.txt)

# Opening a File

- Before we can read the contents of the file, we must tell Python which file we are going to work with and what we will be doing with the file
- This is done with the open() function
- open() returns a "file handle" a variable used to perform operations on the file
- Similar to "File -> Open" in a Word Processor

# Using open()

- handle = open(filename, mode)
- returns a handle use to manipulate the file
- filename is a string
- mode is optional and should be 'r' if we are planning to read the file and 'w' if we are going to write to the file

### $f$ hand = open('mbox.txt', 'r')

### What is a Handle?

- >>> fhand = open('mbox.txt')
- >>> print(fhand)
- <\_io.TextIOWrapper name='mbox.txt' mode='r' encoding='UTF-8'>

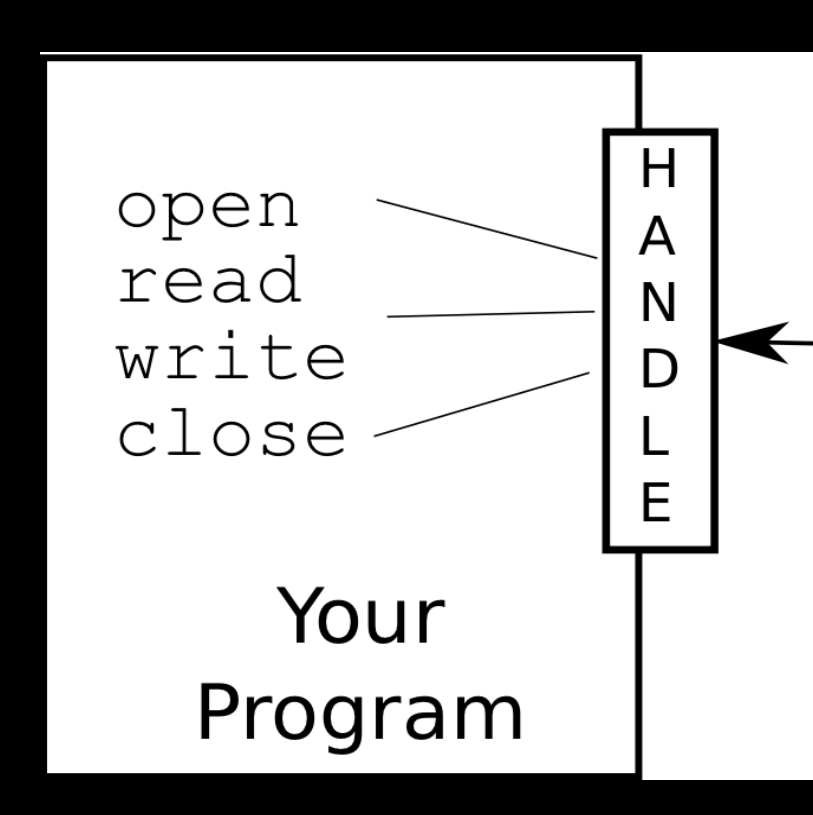

### mbox.txt

From stephen.m.. Return-Path: <p.. Date: Sat, 5 Jan .. To: source@coll.. From: stephen... Subject: [sakai]... Details: http:/...  $\ddots$ 

## When Files are Missing

>>> fhand = open('stuff.txt') Traceback (most recent call last): File "<stdin>", line 1, in <module> FileNotFoundError: [Errno 2] No such file or directory: 'stuff.txt'

## The newline Character

- We use a special character called the "newline" to indicate when a line ends
- We represent it as \n in strings
- Newline is still one character not two

### >>> stuff = 'Hello\nWorld!'

>>> stuff 'Hello\nWorld!' >>> print(stuff) Hello World!  $>>>$  stuff = 'X\nY' >>> print(stuff) X Y >>> len(stuff) 3

## File Processing

### A text file can be thought of as a sequence of lines

From stephen.marquard@uct.ac.za Sat Jan 5 09:14:16 2008 Return-Path: <postmaster@collab.sakaiproject.org> Date: Sat, 5 Jan 2008 09:12:18 -0500 To: source@collab.sakaiproject.org From: stephen.marquard@uct.ac.za Subject: [sakai] svn commit: r39772 - content/branches/

Details: http://source.sakaiproject.org/viewsvn/?view=rev&rev=39772

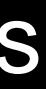

## File Processing

From stephen.marquard@uct.ac.za Sat Jan 5 09:14:16 2008\n Return-Path: <postmaster@collab.sakaiproject.org>\n Date: Sat, 5 Jan 2008 09:12:18 -0500\n To: source@collab.sakaiproject.org\n From: stephen.marquard@uct.ac.za\n Subject: [sakai] svn commit: r39772 - content/branches/\n  $\n\setminus n$ 

### A text file has newlines at the end of each line

Details: http://source.sakaiproject.org/viewsvn/?view=rev&rev=39772\n

### Reading Files in Python

### File Handle as a Sequence

- A file handle open for read can be treated as a sequence of strings where each line in the file is a string in the sequence
- We can use the for statement to iterate through a sequence
- Remember a sequence is an ordered set

 $xf\texttt{ile} = open('mbox.txt')$ for cheese in xfile: print(cheese)

## Counting Lines in a File

- Open a file read-only
- Use a for loop to read each line
- Count the lines and print out the number of lines

 $count = 0$ for line in fhand:

### $fhand = open('mbox.txt')$  $count = count + 1$ print('Line Count:', count)

\$ python open.py Line Count: 132045

## Reading the \*Whole\* File

We can read the whole file (newlines and all) into a single string

**>**>> fhand = open('mbox-short.txt') >>> inp = fhand.read() >>> print(len(inp)) 94626 >>> print(inp[:20])

From stephen.marquar

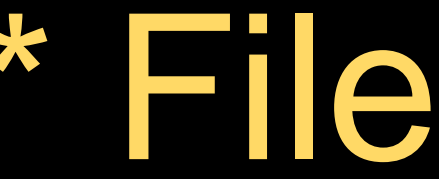

## Searching Through a File

We can put an if statement in our for loop to only print lines that meet some criteria

 $fhand = open('mbox-short.txt')$ for line in fhand: if line.startswith('From:') : print(line)

OOPS!

### What are all these blank lines doing here?

From: stephen.marquard@uct.ac.za

From: louis@media.berkeley.edu

From: zqian@umich.edu

From: rjlowe@iupui.edu

- 
- 
- 
- Each line from the file has a newline at the end
- The print statement adds a newline to each line

 $\setminus$ n From: louis@media.berkeley.edu\n  $\overline{n}$ From: zqian@umich.edu\n  $\overline{\Pi}$ From: rjlowe@iupui.edu\n  $\setminus$ n

What are all these blank lines doing here?

### From: stephen.marquard@uct.ac.za\n

## OOPS!

# Searching Through a File (fixed)

- We can strip the whitespace from the right-hand side of the string using rstrip() from the string library
- The newline is considered "white space" and is stripped

```
fhand = open('mbox-short.txt')for line in fhand:
   line = line.rstrip()
   if line.startswith('From:') :
        print(line)
```
From: stephen.marquard@uct.ac.za From: louis@media.berkeley.edu From: zqian@umich.edu From: rjlowe@iupui.edu

# Skipping with continue

We can conveniently skip a line by using the continue statement

 $fhand = open('mbox-short.txt')$ for line in fhand: line = line.rstrip() continue print(line)

### if not line.startswith('From:') :

# Using in to Select Lines

We can look for a string anywhere in a line as our selection criteria

fhand = open('mbox-short.txt') for line in fhand: line = line.rstrip() continue print(line)

- if not '@uct.ac.za' in line :
	-

From stephen.marquard@uct.ac.za Sat Jan 5 09:14:16 2008 X-Authentication-Warning: set sender to stephen.marquard@uct.ac.za using –f From: [stephen.marquard@uct.ac.za](mailto:stephen.marquard@uct.ac.za) Author: [stephen.marquard@uct.ac.za](mailto:stephen.marquard@uct.ac.za) From david.horwitz@uct.ac.za Fri Jan 4 07:02:32 2008 X-Authentication-Warning: set sender to david.horwitz@uct.ac.za using -f...

## Prompt for File Name

```
fname = input('Enter the file name: ')
fhand = open(fname)count = 0for line in fhand:
    if line.startswith('Subject:') :
        count = count + 1print('There were', count, 'subject lines in', fname)
```
Enter the file name: mbox.txt There were 1797 subject lines in mbox.txt

Enter the file name: mbox-short.txt There were 27 subject lines in mbox-short.txt

# Bad File Names

```
fname = input('Enter the file name: ')
try:
    fhand = open(fname)except:
    print('File cannot be opened:', fname)
   quit()
count = 0for line in fhand:
   if line.startswith('Subject:') :
        count = count + 1print('There were', count, 'subject lines in', fname)
```
Enter the file name: mbox.txt There were 1797 subject lines in mbox.txt

Enter the file name: na na boo boo File cannot be opened: na na boo boo

## Summary

- Secondary storage
- Opening a file file handle
- File structure newline character
- Reading a file line by line with a for loop
- 
- 
- 

### • Searching for lines • Reading file names

### • Dealing with bad files

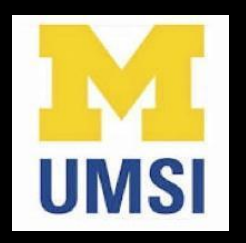

### Acknowledgements / Contributions

These slides are Copyright 2010- Charles R. Severance [\(www.dr-chuck.com\)](http://www.dr-chuck.com) of the University of Michigan School of Information and [open.umich.edu](http://open.umich.edu/) and made available under a Creative Commons Attribution 4.0 License. Please maintain this last slide in all copies of the document to comply with the attribution requirements of the license. If you make a change, feel free to add your name and organization to the list of contributors on this page as you republish the materials.

Initial Development: Charles Severance, University of Michigan School of Information

… Insert new Contributors and Translators here

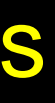

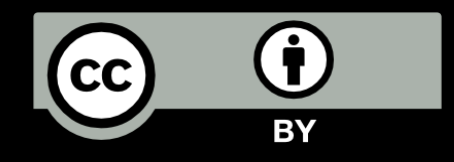

...